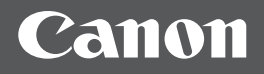

# imageRUNNER 1435iF/1435i

**Pierwsze kroki Pl**

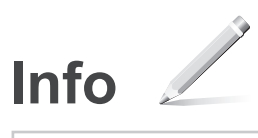

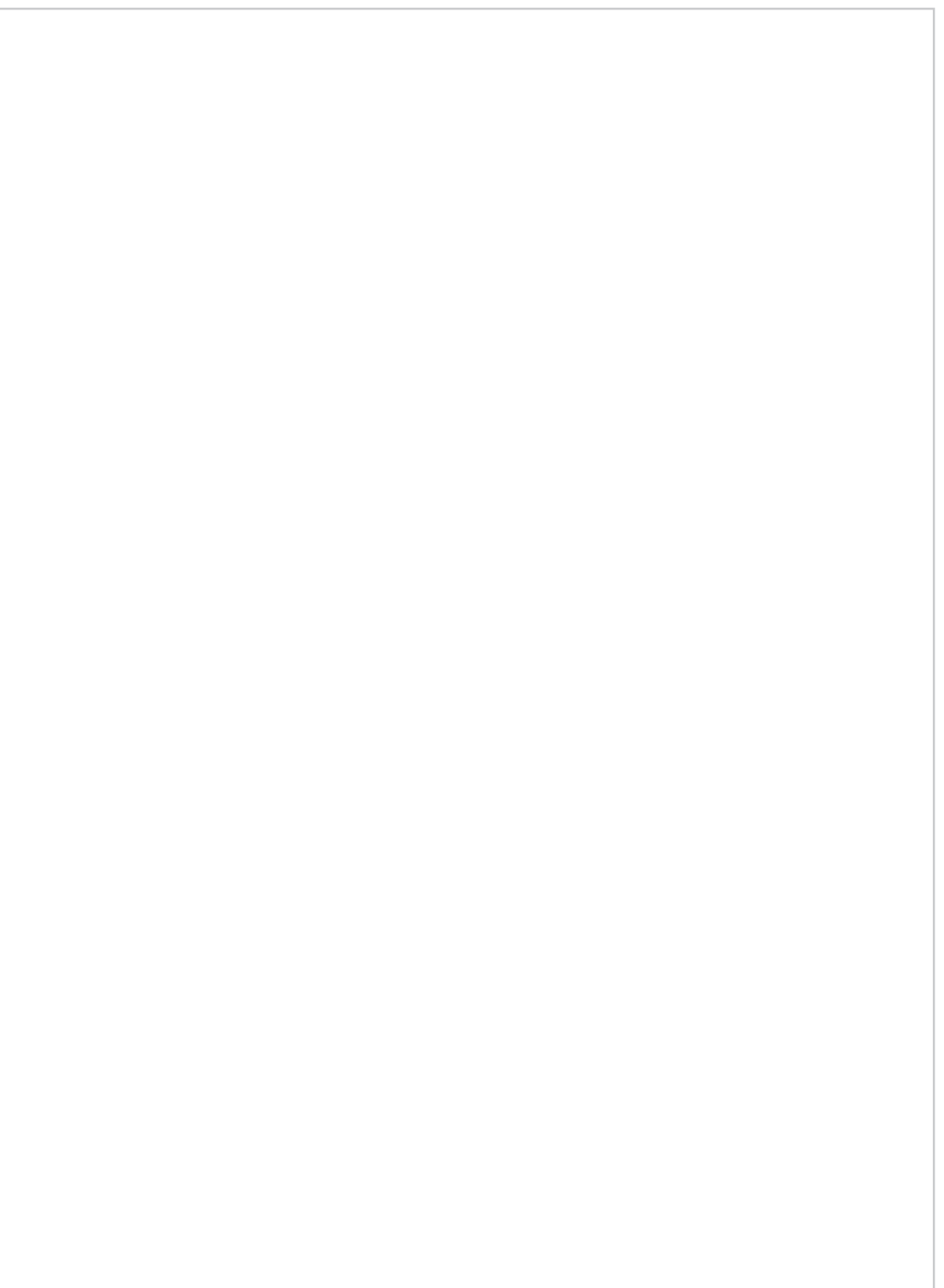

## **Spis treści**

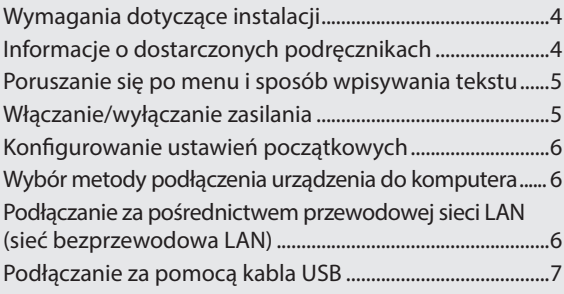

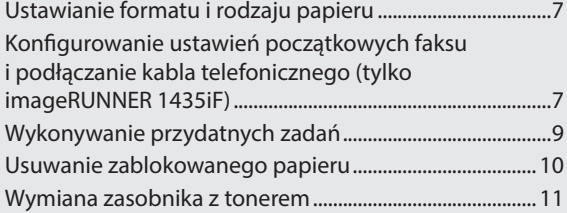

## <span id="page-3-0"></span>**Wymagania dotyczące instalacji**

## 100 mm lub więcej ₩ 500,9 mm 327 mm265 mm 520 mm

## **Informacje o dostarczonych podręcznikach**

#### **Pierwsze kroki (ten dokument):**

Należy najpierw przeczytać niniejszy podręcznik. Ta instrukcja opisuje podstawowe ustawienia, działania i przestrogi odnośnie urządzenia. Przed rozpoczęciem korzystania z urządzenia należy zapoznać się z tą instrukcją.

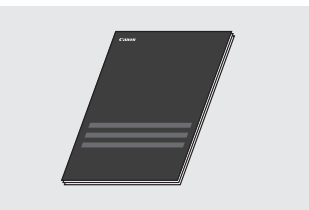

#### **Podręcznik instalacji sterownika MF (User Software and Manuals CD-ROM (dysk CD z oprogramowaniem użytkownika i podręcznikami)):**

Następnie należy zapoznać się z niniejszym podręcznikiem. W przewodniku opisano proces instalacji oprogramowania.

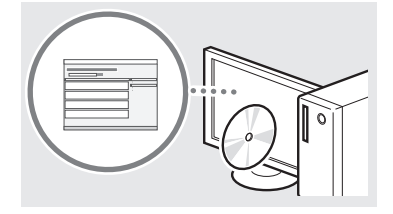

#### **e-Podręcznik (User Software and Manuals CD-ROM (dysk CD z oprogramowaniem użytkownika i podręcznikami)):**

W razie potrzeby należy zapoznać się z odpowiednim rozdziałem. e-Podręcznik podzielono na tematy ułatwiające znajdowanie odpowiednich informacji.

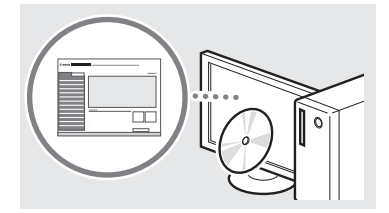

#### **Wyświetlanie programu e-Podręcznik bezpośrednio z dysku CD-ROM**

- 1 Umieść dysk CD z oprogramowaniem użytkownika i podręcznikami w napędzie komputera.
	- Wybierz język i kliknij przycisk [OK], jeżeli wyświetlony zostanie odpowiedni monit.
- 2 Kliknij opcję [Manuals] (Podręczniki).
- 3 Kliknij [e-Manual] (e-Podręcznik).
- W niektórych systemach operacyjnych wyświetlany jest komunikat o zabezpieczeniach.
- Jeśli dysk User Software and Manuals CD-ROM (dysk CD z oprogramowaniem użytkownika i podręcznikami) znajduje się już w napędzie komputera, a ekran ustawień nie wyświetla się, wyjmij dysk CD i włóż go ponownie.

## <span id="page-4-1"></span><span id="page-4-0"></span>**Poruszanie się po menu i sposób wpisywania tekstu**

Na powyższej ilustracji pokazano panel sterowania modelu imageRUNNER 1435iF. Dostępne klawisze różnią się w zależności od modelu.

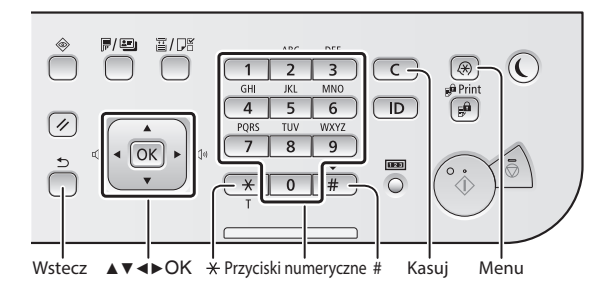

## **Poruszanie się w obrębie menu**

#### **Wybór elementu lub przesunięcie kursora między elementami menu**

Wybierz element za pomocą przycisków [▲] lub [▼]. Przejdź do następnego poziomu za pomocą przycisku <sup>og</sup> lub [▶]. Przejście do poprzedniego poziomu za pomocą przycisku  $[\n\textcircled{5}]$  (Wstecz) lub  $[\blacktriangleleft]$ .

#### **Potwierdzenie ustawień**

Naciśnij na <sup>®</sup>. Jeśli na ekranie pojawi się opcja <Zastosuj>, wybierz ją, a następnie naciśnij przycisk .

## **Sposób wpisywania tekstu**

#### **Zmiana trybu wprowadzania**

W celu zmiany trybu wpisywania można także nacisnąć przycisk  $*$ . Można również zmienić tryb wprowadzania wybierając <Tryb wprowadzania> i naciskając na  $\overline{\text{ox}}$ .

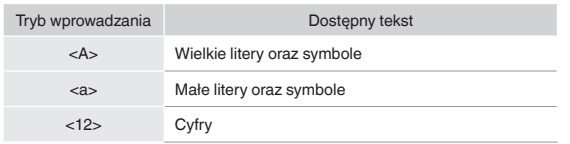

## **Wprowadzanie tekstu, symboli i liczb**

Wprowadzanie powyższych elementów odbywa się przy użyciu przycisków numerycznych lub przycisku  $(\overline{\mathbf{H}})$ .

#### **Przesuwanie kursora (wprowadzanie spacji)**

Przesuń kursor za pomocą przycisków [◀] lub [▶]. Przesuń kursor na koniec tekstu i naciśnij przycisk [▶], aby wprowadzić znak spacji.

## **Usuwanie znaków**

Usuń za pomocą  $\boxed{\in}$ . Naciśnięcie i przytrzymanie przycisku  $\boxed{\in}$ powoduje usunięcie wszystkich znaków.

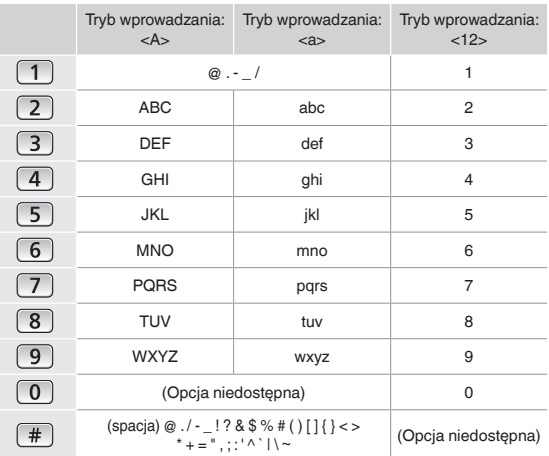

## **Włączanie/wyłączanie zasilania**

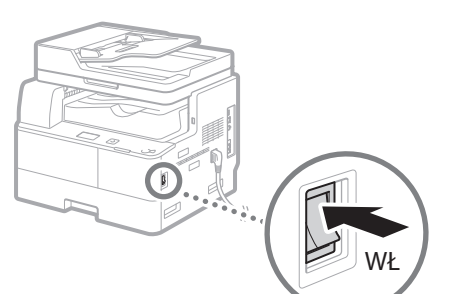

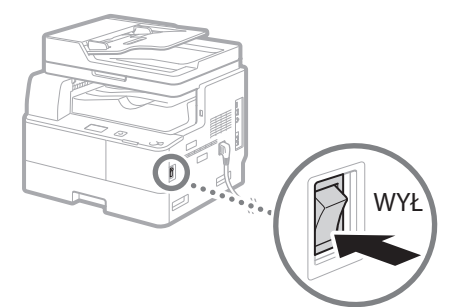

- **•** Upewnij się, czy wtyczka przewodu jest dokładnie włożona do gniazdka zasilającego.
	- **•** Nie podłączać teraz kabla USB. Kabel należy podłączyć po zainstalowaniu oprogramowania.

## <span id="page-5-0"></span>**Konfigurowanie ustawień początkowych**

Postępuj według instrukcji wyświetlanych na ekranie, aby:

- **•** Ustawić język
- **•** Ustawić kraj i region
- **•** Umieścić papier w szufladzie na papier
- **•** Ustawić strefę czasową
- **•** Ustawić datę i godzinę
- **•** Hasło dostępu do zdalnego interfejsu użytkownika

## **WAŻNE**

Ustawienie hasła dostępu do zdalnego interfejsu użytkownika jest zalecane w celu ograniczenia ryzyka uzyskania nieautoryzowanego dostępu z zewnątrz.

e-Podręcznik "Bezpieczeństwo" ▶"Ochrona urządzenia przed nieupoważnionym dostępem" ▶ "Ustawienia uprawnień dostępu"

▶ "Konfiguracja kodu PIN Zdalnego interfejsu użytkownika"

Szczegółowe informacje na temat poruszania się po menu oraz sposobu wprowadzania cyfr znajdują się w części ["Poruszanie się po menu i sposób wpisywania tekstu"](#page-4-1) ( $\bigcirc$ ) str.[5\)](#page-4-1).

**Wybór metody podłączenia urządzenia do komputera**

## ● **Podłączanie za pośrednictwem przewodowej sieci LAN**

Urządzenie można podłączyć do komputera za pomocą routera przewodowej sieci LAN. Podłączenie urządzenia do routera odbywa się za pomocą kabla sieciowego LAN.

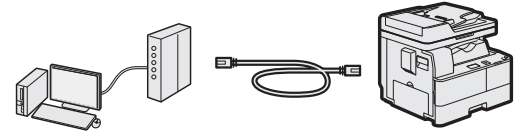

- Sprawdź, czy w routerze znajdują się wolne porty umożliwiająca podłączenie urządzenia i komputera.
- Należy przygotować dwużyłowy kabel LAN kategorii 5 lub wyższej.

## ● **Podłączanie za pośrednictwem bezprzewodowej sieci LAN**

Połącz urządzenie mobilne i urządzenie wielofunkcyjne poprzez router sieci bezprzewodowej LAN. Aby uzyskać informacje na temat konfigurowania i obsługi routera sieci bezprzewodowej LAN i urządzeń mobilnych, zapoznaj się z instrukcjami obsługi tych urządzeń lub skontaktuj się z ich producentem.

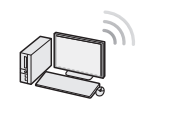

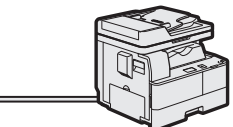

## ● **Podłączanie za pomocą kabla USB**

Urządzenie można podłączyć do komputera za pomocą kabla USB.

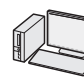

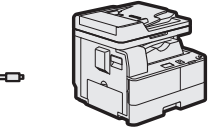

 Należy sprawdzić, czy używany przewód USB ma poniższe oznaczenie.

## **Podłączanie za pośrednictwem przewodowej sieci LAN (sieć bezprzewodowa LAN)**

## **Sprawdzanie przed konfiguracją**

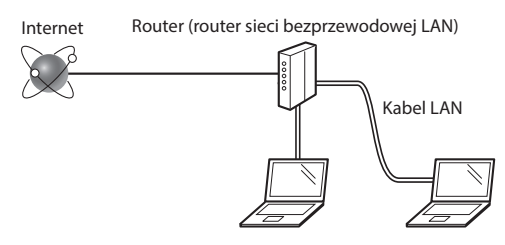

#### **Czy komputer i router są prawidłowo połączone za pomocą kabla LAN?**

Aby uzyskać więcej informacji, zapoznaj się z instrukcją obsługi dołączoną do używanego urządzenia sieciowego lub skontaktuj się z producentem.

#### **Czy na komputerze przeprowadzono prawidłowo wszystkie ustawienia sieciowe?**

Jeśli komputer nie będzie prawidłowo skonfigurowany, korzystanie z łączności przewodowej LAN może nie być możliwe nawet po wprowadzeniu poniższych ustawień.

#### **UWAGA**

- W przypadku nawiązania połączenia ze środowiskiem sieciowym pozbawionym odpowiednich zabezpieczeń, informacje prywatne użytkownika mogą być dostępne dla osób trzecich. Zachowaj ostrożność.
- W przypadku korzystania z sieci LAN w biurze, skontaktuj się z administratorem sieciowym.

Pl

## <span id="page-6-0"></span>**Konfigurowanie połączenia z przewodową siecią LAN (bezprzewodową siecią LAN)**

1 Podłącz kabel LAN.

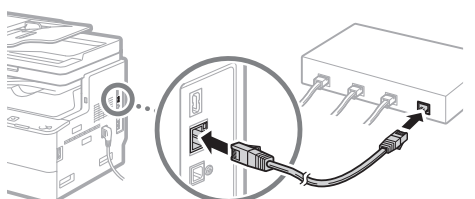

Adres IP zostanie skonfigurowany automatycznie w ciągu 2 minut. Aby ustawić ręcznie adres IP, należy zapoznać się z następującymi częściami.

- $\bigoplus$  e-Podręcznik "Sieć" ▶ "Podłączanie do sieci" ▶ "Konfiguracja adresów IP"
- 2 Zainstaluj sterowniki znajdujące się na dysku User Software and Manuals CD-ROM (dysk CD z oprogramowaniem użytkownika i podręcznikami).
	- Patrz ["Aby zapoznać się ze szczegółami procedury](#page-7-0)  [instalacji:" \(str.8\).](#page-7-0)

#### **UWAGA**

Sterownik skanera nie może być zainstalowany, jeśli urządzenie i komputer są podłączone w środowisku IPv6.

 $\bigoplus$  Przejdź do części "Ustawianie formatu i rodzaju papieru" [\(str.7\)](#page-6-1).

## **Podłączanie za pomocą kabla USB**

Kabel USB należy podłączyć po zainstalowaniu sterowników.

1 Zainstaluj sterowniki znajdujące się na dysku User Software and Manuals CD-ROM (dysk CD z oprogramowaniem użytkownika i podręcznikami).

Patrz ["Aby zapoznać się ze szczegółami procedury](#page-7-0)  [instalacji:" \(str.8\).](#page-7-0)

2 Podłącz kabel USB.

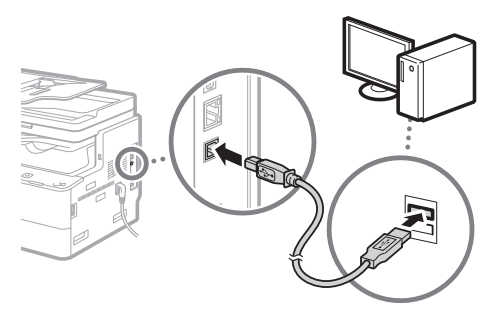

 $\bigodot$  Przejdź do części "Ustawianie formatu i rodzaju papieru" [\(str.7\)](#page-6-1).

## <span id="page-6-1"></span>**Ustawianie formatu i rodzaju papieru**

Postępuj według instrukcji na ekranie aby ustawić format i rodzaj papieru.

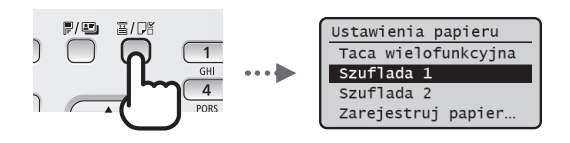

**Konfigurowanie ustawień początkowych faksu i podłączanie kabla telefonicznego (tylko imageRUNNER 1435iF)**

## Określ ustawienia faksu.

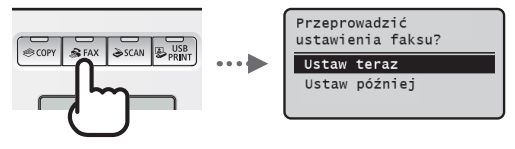

Postępuj zgodnie z instrukcjami wyświetlanymi na ekranie, aby podać numer faksu, nazwę urządzenia i tryb odbioru. Po wybraniu trybu odbioru, patrz e-Podręcznik, aby uzyskać więcej informacji na temat poszczególnych trybów.

 $\odot$  e-Podrecznik "Faksowanie (tylko imageRUNNER 1435iF)"  $\blacktriangleright$ "Odbieranie faksów"

#### **Sposób korzystania z nazwy użytkownika**

Podczas wysyłania dokumentu zapisane informacje o nadawcy są drukowane na papierze u odbiorcy.

#### **Wybór <Ustaw później>**

W przypadku wyboru opcji <Ustaw później> tryb odbioru zostaje ustawiony na <Auto>. Później, gdy użytkownik będzie chciał skonfigurować ustawienia faksu, ekran ustawień można wyświetlić naciskając na <sup>●</sup> <Ustawienia faksu>  $\blacktriangleright$   $\circledcirc$   $\blacktriangleright$  <Podręcznik ustawień faksu>.

2 Podłączenie przewodu telefonicznego\*.

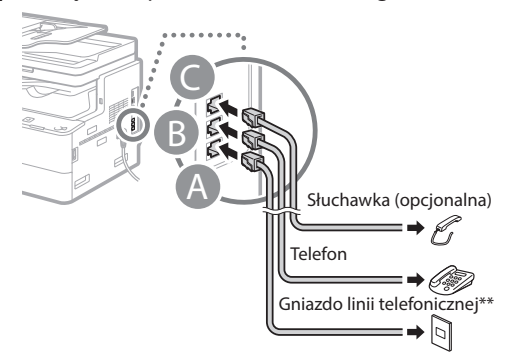

Po wyświetleniu na ekranie opcji <Podłącz linię telefoniczną> podłącz kabel telefoniczny zgodnie z ilustracją.

- \* Przewód telefoniczny może być dołączony do urządzenia w zależności od kraju lub regionu.
- \*\* W celu uzyskania większej ilości informacji na temat linii telefonicznej, należy skontaktować się z lokalną firmą telekomunikacyjną.
- 3 Zamknij Ekran ustawień faksu, a następnie uruchom ponownie urządzenie.

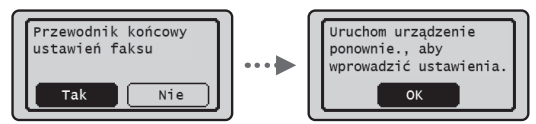

Wyłącz urządzenie, odczekaj co najmniej 10 sekund, a następnie włącz je ponownie. Jeśli rodzaj linii telefonicznej nie zostanie automatycznie wykryty, należy ręcznie skonfigurować linię telefoniczną zgodnie z instrukcjami w programie e-Podręcznik.

 $\bigoplus$  e-Podręcznik "Lista menu ustawień"  $\blacktriangleright$  "Ustawienia faksu" (tylko imageRUNNER 1435iF)" ► "Ustawienia Podstawowe" ► "Wybór rodzaju linii"

## <span id="page-7-0"></span>**Aby zapoznać się ze szczegółami procedury instalacji:**

Zainstaluj sterowniki znajdujące się na dysku User Software and Manuals CD-ROM (dysk CD z oprogramowaniem użytkownika i podręcznikami). Szczegółowe procedury instalacji znajdują się w Podręczniku instalacji sterownika MF.

 Sterowniki można pobrać także ze strony internetowej firmy Canon.

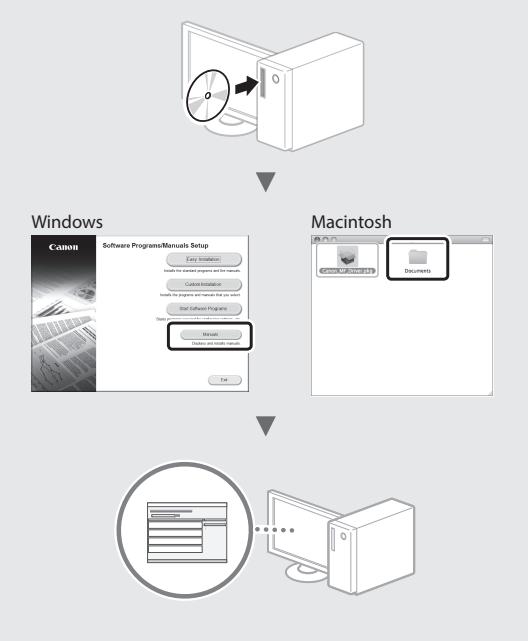

## **Jeżeli sterowników nie można zainstalować z płyty CD:**

Sterowniki znajdujące się na płycie CD są obsługiwane przez 32-bitowe systemy operacyjne. Jeżeli użytkownik korzysta z systemu 64-bitowego, należy pobrać sterowniki ze strony internetowej firmy Canon.

## **Dla użytkowników Mac OS:**

Sterowniki dla systemów Mac OS może nie być na dysku CD dostarczonym wraz z urządzeniem, w zależności od czasu zakupu. Odpowiednie sterowniki można wyszukać i pobrać ze strony internetowej firmy Canon. Aby uzyskać więcej informacji na temat instalacji i korzystania ze sterowników, patrz dołączone do sterowników podręczniki. Aby uzyskać więcej informacji na temat eksploatacji przez użytkowników Maco OS, patrz e-Podręcznik.

 $\bigodot$ e-Podręcznik "Dodatek" ▶ "Inne" ▶ "Dla użytkowników Mac OS"

<span id="page-8-0"></span>Dostępnych jest szereg funkcji. Poniżej znajduje się przegląd niektórych, przydatnych funkcji.

#### **Kopia**

#### **Powiększanie/pomniejszanie kopii**

Istnieje możliwość powiększenia lub pomniejszenia dokumentów o standardowym formacie do innego standardowego formatu kopii albo wybrania współczynnika kopia/ oryginał.

#### **Dwustronne kopiowanie**

Dokumenty jednostronne można drukować po obu stronach arkusza papieru.

#### **Układanie**

Urządzenie umożliwia układanie kopii według stron w komplety dokumentów.

#### **Pomniejszanie formatu**

Można pomniejszyć kilka dokumentów i skopiować je na jeden arkusz.

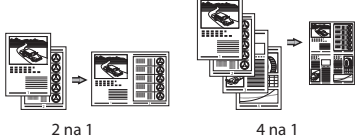

#### **Kopiowanie dowodu osobistego**

Można wykonywać jednostronne kopie 2-stronnych dokumentów.

## **Faksowanie\***

#### **Wysyłanie dokumentu bezpośrednio z komputera (Faks PC)**

Oprócz standardowej funkcji wysyłania i odbierania faksów można korzystać z funkcji faksu PC.

#### **Wysyłanie**

W Książce adresowej można zdefiniować numery faksów. Można to zrobić na kilka sposobów, umożliwiając w ten sposób szybkie i łatwe wysyłanie dokumentów.

- **•** Wyszukiwanie numerów
- **•** Klawisze wybierania jednoprzyciskowego
- **•** Wybieranie kodowe
- **•** Grupa odbiorców
- **•** Wybieranie z historii wysyłania
- **•** Rozsyłanie sekwencyjne

#### **Odbieranie**

● Odbieranie w pamięci Odebrane dokumenty można przechowywać w pamięci. Przechowywane dokumenty można w każdej chwili wydrukować, a gdy już nie będą potrzebne, można je usunąć.

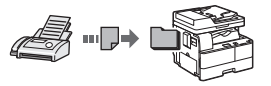

● Odbieranie zdalne Jeśli podłączono telefon zewnętrzny, można natychmiast przełączyć do trybu odbioru faksów w trakcie połączenia telefonicznego, naciskając przyciski wybierania w telefonie i wybierając numer identyfikacyjny dla odbioru faksu.

## **Drukowanie**

**Drukowanie w rozmiarze powiększonym/zmniejszonym**

#### **Drukowanie dwustronne**

#### **Pomniejszanie formatu**

Można pomniejszyć kilka dokumentów, aby wydrukować je na jednym arkuszu.

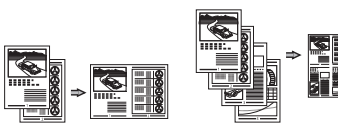

2 na 1 4 na 1

#### **Drukowanie broszury**

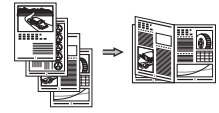

**Drukowanie plakatu**

**Drukowanie znaku wodnego**

**Łączenie i drukowanie wielu dokumentów**

**Wybieranie** "profilu"

## **Ustawienia sieci**

Urządzenie jest wyposażone w interfejs sieciowy, za pomocą którego można łatwo utworzyć środowisko sieciowe. Można wydrukować dokument, skorzystać z funkcji faksu PC\* i skanowania sieciowego z dowolnego komputera połączonego z tym urządzeniem. Urządzenie pozwala na zwiększenie wydajności pracy, działając jako urządzenie udostępnione w biurze.

#### **Skanowanie**

#### **Skanowanie dokumentów za pomocą panelu sterowania urządzenia**

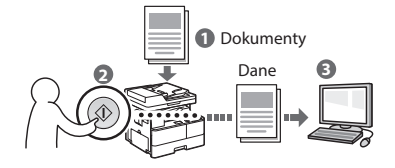

#### **Skanowanie dokumentów z komputera**

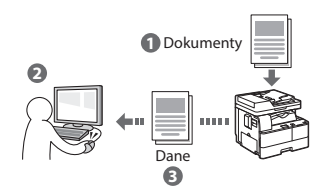

#### **Wygodne zastosowania zeskanowanych dokumentów**

- **•** Zapisywanie zeskanowanych dokumentów w pamięci USB
- **•** Wysyłanie zeskanowanych dokumentów przez e-mail
- **•** Zapisywanie zeskanowanych dokumentów w serwerze plików

## **Zdalny interfejs użytkownika**

Dostęp do stanu urządzenia można uzyskać z poziomu komputerów podłączonych do sieci. Za pośrednictwem sieci można uzyskać dostęp do urządzenia i zarządzać różnymi zadaniami.

\* tylko imageRUNNER 1435iF

## <span id="page-9-0"></span>**Usuwanie zablokowanego papieru**

W przypadku wyświetlenia przedstawionego tu komunikatu, w podajniku lub wewnątrz maszyny doszło do zacięcia papieru. Wykonuj polecenia wyświetlane na ekranie, aby usunąć zacięty dokument lub papier. W niniejszym podręczniku wskazano jedynie miejsca, w których występuje zacięcie papieru. Szczegółowe informacje na temat poszczególnych procedur znajdują się w programie e-Podręcznik.

% Zacięcie papieru. Naciśnij przycisk[▶], aby wyświetlić czynności.

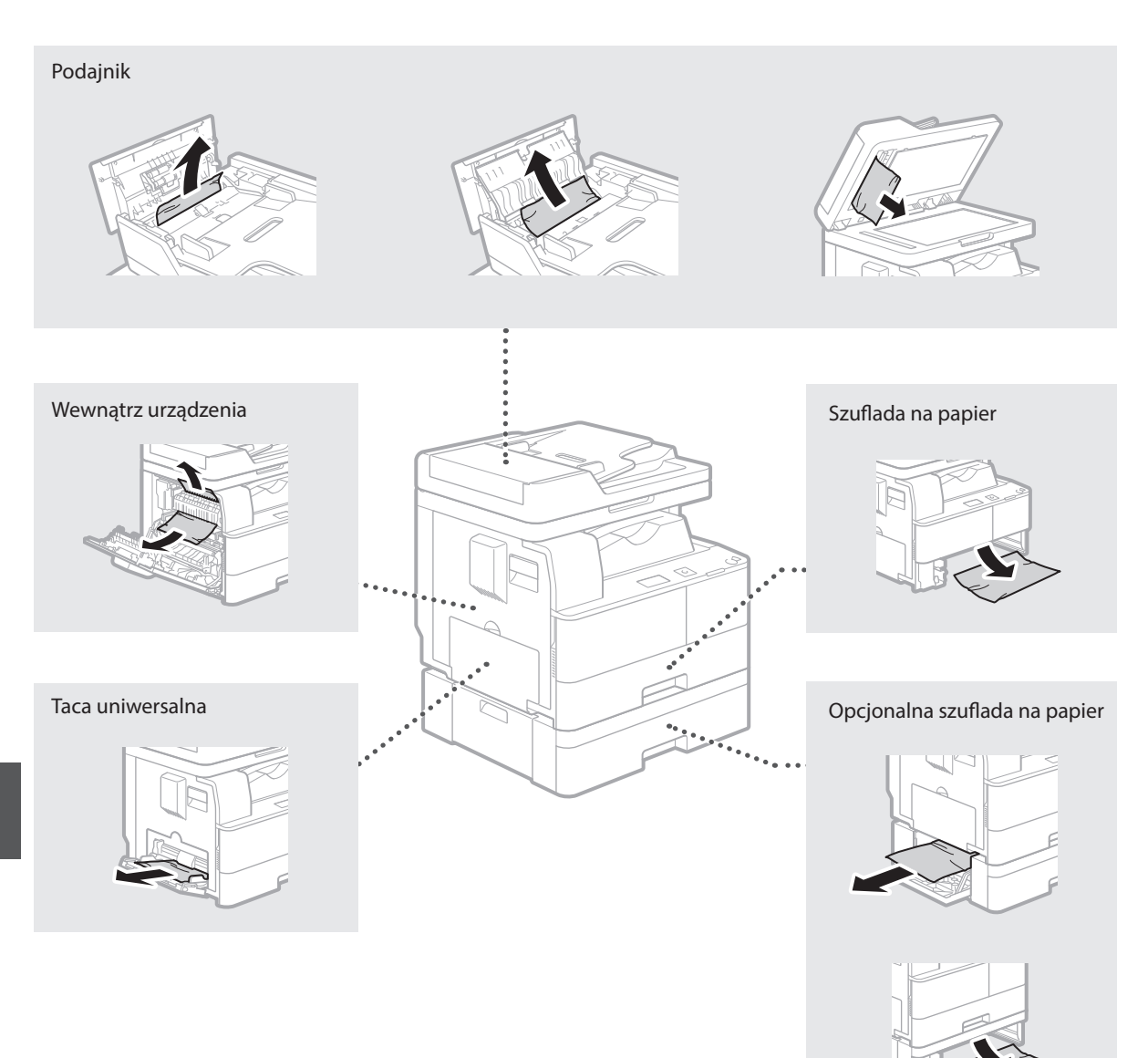

## <span id="page-10-0"></span>**Wymiana zasobnika z tonerem**

Zasobniki z tonerem są materiałami eksploatacyjnymi. W przypadku niskiego poziomu tonera lub jego całkowitego wyczerpania w trakcie przetwarzania zadania na ekranie zostanie wyświetlony komunikat lub pojawią się następujące problemy. Zastosuj odpowiednie działanie.

## **Gdy zostanie wyświetlony komunikat**

W przypadku niskiego poziomu lub całkowitego wyczerpania tonera w trakcie przetwarzania zadania na ekranie zostaje wyświetlony komunikat.

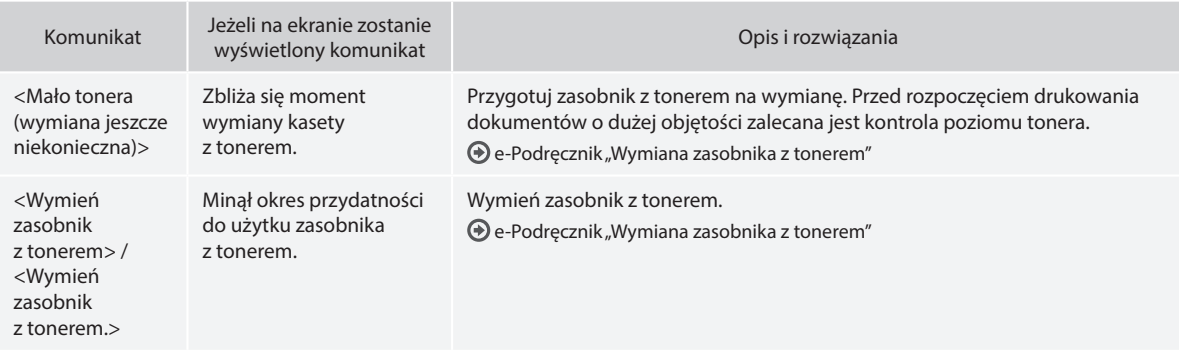

## **Jeśli wydruki są niskiej jakości**

Jeśli na wydrukach zaczynają występować poniższe objawy, zasobnik z tonerem jest niemal pusty. Zasobnik z tonerem, który jest bliski wyczerpania, należy wymienić, nawet jeśli nie pojawia się komunikat.

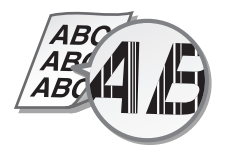

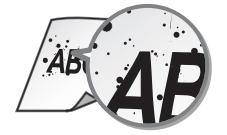

Pojawiają się białe smugi Wydruk jest częściowo wyblakły Nierówny poziom zabarwienia

Smugi i odpryski toneru Wydruki mają szary odcień

**ABC** ABC

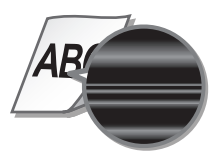

#### **Symbole występujące w instrukcji**

#### **A** OSTRZEŻENIE

Wskazuje na ostrzeżenia odnoszące się do operacji, które w przypadku gdy nie są wykonywane poprawnie, mogą doprowadzić do obrażeń ciała lub śmierci. Chcąc bezpiecznie używać urządzenia, należy zawsze zwracać uwagę na te ostrzeżenia.

## **A** PRZESTROGA

Wskazuje na ostrzeżenia odnoszące się do operacji, które jeśli nie są wykonywane poprawnie, mogą doprowadzić do obrażeń ciała. Chcąc bezpiecznie używać urządzenia, należy zawsze zwracać uwagę na te ostrzeżenia.

## **WAŻNE**

Wskazuje na wymagania dotyczące obsługi oraz inne ograniczenia w korzystaniu z urządzenia. Należy uważnie przeczytać te pozycje, aby poprawnie użytkować urządzenie oraz uniknąć jego uszkodzenia lub uszkodzeń mienia.

## **Klawisze i przyciski użyte w niniejszym podręczniku**

Poniżej przedstawione symbole i przyciski obrazują, w jaki sposób w podręczniku opisano operacje wykonywane za pomocą przycisków.

- Klawisze na panelu sterowania: [Ikona przycisku] [Ikona przycisku] + (nazwa przycisku) Przykład: (0), (5) (Wstecz)
- Ekran: <Podaj odbiorcę.>
- Przyciski i elementy na ekranie komputera: [Preferences] (Właściwości)

## **Rysunki i zrzuty ekranu zawarte w niniejszym podręczniku**

Rysunki i zrzuty ekranu zawarte w niniejszym podręczniku dotyczą modelu 1435iF, chyba że podano inaczej.

#### **Ważne instrukcje dotyczące bezpieczeństwa**

Prze rozpoczęciem korzystania z tego urządzenia zapoznaj się dokładnie z częścią "Ważne instrukcje dotyczące bezpieczeństwa" w niniejszym podręczniku oraz w e-Podręcznik. Z uwagi na to, iż zamieszczone w tym dziale informacje mają na celu zapobieganie obrażeniom u Użytkownika lub innych osób, a także uszkodzeniu urządzenia, należy zawsze zwracać na nie szczególną uwagę. Nie należy również wykonywać jakichkolwiek operacji nie podanych w niniejszych instrukcjach, ponieważ może to prowadzić do wypadków lub obrażeń ciała. Niewłaściwa obsługa lub użytkowanie tego urządzenia może prowadzić do obrażeń ciała i/lub uszkodzenia urządzenia, co będzie wymagało naprawy, która może nie podlegać udzielonej Użytkownikowi ograniczonej gwarancji.

#### **A** OSTRZEŻENIE

- Urządzenia nie należy instalować w miejscach wymienionych poniżej. W przeciwnym wypadku może dojść do zranienia, pożaru lub porażenia prądem elektrycznym.
	- − Miejsca, w których otwory wentylacyjne będą zasłonięte (zbyt blisko ścian, łóżek, dywanów lub podobnych obiektów)
	- − W miejscach zakurzonych lub w miejscach o podwyższonej wilgotności
	- − miejsca wystawione na bezpośrednie działanie słońca lub na zewnątrz pomieszczeń
	- − W miejscach narażonych na działanie wysokich temperatur
	- − miejsca wystawione na działanie otwartego ognia
	- − w pobliżu alkoholi, rozcieńczalników lub innych substancji łatwopalnych
- Do urządzenia nie należy podłączać kabli nieposiadających odpowiednich aprobat. Może to doprowadzić do pożaru lub porażenia prądem elektrycznym.
- Na urządzeniu nie należy umieszczać naszyjników ani żadnych innych elementów metalowych ani pojemników wypełnionych płynami. W przypadku kontaktu ciał obcych z częściami elektrycznymi wewnątrz urządzenia może dojść do pożaru lub porażenia prądem.
- Podczas instalacji i odłączania opcjonalnych akcesoriów należy pamiętać o wyłączeniu zasilania, odłączeniu wtyczki zasilającej z gniazdka oraz wyjęciu z urządzenia wszystkich kabli interfejsu i zasilających. W przeciwnym razie może dojść do uszkodzenia kabla zasilającego lub kabla interfejsu, co grozi pożarem lub porażeniem prądem.
- Nie używać tego urządzenia w pobliżu jakichkolwiek urządzeń medycznych. Promieniowanie radiowe emitowane przez to urządzenie może zakłócać poprawne działanie urządzeń medycznych, co grozi poważnym wypadkiem.
- Jeśli do urządzenia dostanie się ciało obce, należy wyjąć wtyczkę zasilającą z gniazda sieciowego i skontaktować się z autoryzowanym sprzedawcą produktów firmy Canon.

## **WAŻNE**

- To urządzenie wytwarza niewielką ilość ozonu i innych gazów podczas normalnej pracy. Jest to ilość nieszkodliwa niezależnie od wrażliwości na ozon lub inne gazy. Działanie ozonu i innych gazów może być zauważalne podczas długich cyklów produkcyjnych, zwłaszcza w pomieszczeniach o słabej wentylacji. Zaleca się, aby pomieszczenie, w którym pracuje urządzenie było odpowiednio wentylowane, co zapewni wygodne środowisko pracy. Ponadto nie należy wybierać miejsc, w których użytkownicy byliby narażeni na emisje z urządzenia.
- Urządzenia wyposażone w twardy dysk mogą działać nieprawidłowo podczas użytkowania na dużych wysokościach, tj. 3000 metrów nad poziomem morza lub wyższych.

## **Źródło zasilania**

#### **A** OSTRZEŻENIE

- Należy używać wyłącznie przewodu dostarczonego wraz z urządzeniem — użycie innego przewodu może doprowadzić do pożaru lub porażenia prądem.
- Dostarczony przewód zasilający jest przeznaczony do używania z tym urządzeniem. Nie podłączać przewodu zasilającego do innych urządzeń.
- Nie należy przerabiać, mocno wyginać oraz ciągnąć przewodu ani wykonywać jakichkolwiek czynności, które grożą jego uszkodzeniem. Nie należy kłaść ciężkich przedmiotów na przewodzie zasilania. Uszkodzenie przewodu zasilania grozi pożarem lub porażeniem prądem elektrycznym.
- Nie podłączać ani nie odłączać wtyczki mokrymi rękami może to doprowadzić do porażenia prądem.
- Do zasilania urządzenia nie należy używać przedłużaczy ani rozdzielaczy. Może to doprowadzić do pożaru lub porażenia prądem elektrycznym.
- Nie należy zwijać ani związywać przewodu zasilającego może to doprowadzić do pożaru lub porażenia prądem elektrycznym.
- Wtyczkę zasilającą należy wsunąć do końca do gniazdka elektrycznego. Zaniechanie tych czynności może być przyczyną pożaru lub porażenia prądem elektrycznym.
- Podczas burzy z piorunami wtyczka zasilania powinna być wyjęta z gniazda sieciowego. W przeciwnym wypadku może dojść do pożaru, porażenia prądem elektrycznym lub uszkodzenia sprzętu.

## **A** PRZESTROGA

• Urządzenie należy zainstalować w pobliżu gniazdka zasilania i zapewnić swobodny dostęp do niego tak, aby możliwe było szybkie odłączenie urządzenia od zasilania w sytuacji awaryjnej.

## **Obsługa urządzenia**

#### **A** OSTRZEŻENIE

- W przypadku stwierdzenia nietypowych odgłosów, zapachu lub dymu wydobywającego się z urządzenia lub wytwarzania przez nie nadmiernych ilości ciepła, należy natychmiast wyjąć przewód zasilający z gniazda sieciowego i skontaktować się z lokalnym przedstawicielem firmy Canon. Kontynuowanie eksploatacji może doprowadzić do pożaru lub porażenia prądem.
- Nie wolno demontować ani modyfikować urządzenia. Wewnątrz urządzenia znajdują się podzespoły działające pod wysokim napięciem i w wysokiej temperaturze, dlatego grozi to pożarem lub porażeniem prądem.
- Miejsce instalacji urządzenia powinno być zabezpieczone przed dostępem dzieci do przewodu zasilającego i innych przewodów oraz elementów elektrycznych i części wewnętrznych. W przeciwnym razie może dojść do nieprzewidzianych wypadków.
- W pobliżu urządzenia nie korzystać z łatwopalnych aerozoli. W przypadku kontaktu substancji łatwopalnych z częściami elektrycznymi wewnątrz urządzenia może dojść do pożaru lub porażenia prądem.
- Podczas podłączania lub odłączania kabla USB po podłączeniu wtyczki zasilającej do gniazdka nie należy dotykać metalowych części złącza, gdyż może to doprowadzić do porażenia prądem.
- W przypadku osób korzystających z rozrusznika serca: To urządzenie generuje pole magnetyczne o niskim natężeniu. Osoby korzystające z rozrusznika serca i odczuwające dolegliwości w pobliżu urządzenia powinny się od niego oddalić i zasięgnąć porady lekarskiej.

## **A** PRZESTROGA

- Dla własnego bezpieczeństwa, jeśli urządzenie ma nie być używane przez dłuższy czas, należy odłączyć przewód zasilania.
- Zachować ostrożność podczas otwierania i zamykania pokryw, aby uniknąć zranienia się w dłonie.
- Należy trzymać ręce i ubrania z dala od wałków znajdujących się w obszarze wyprowadzania papieru. Jeśli wałki pochwycą dłonie lub odzież, może dojść do zranienia.
- Wewnątrz urządzenia i w obszarze wyjściowym papieru panują wysokie temperatury, zarówno podczas używania urządzenia jak i bezpośrednio po jego zakończeniu. Należy unikać kontaktu z tymi miejscami, aby zapobiec oparzeniom. Papier opuszczający urządzenie może być również gorący, zachowaj ostrożność. W przeciwnym razie może dojść do poparzeń.
- Wiązka światła laserowego jest szkodliwa dla człowieka. W czasie wykonywania operacji kopiowania, wiązka laserowa nie może wydostać się z urządzenia w żadnej z faz obsługi przez użytkownika, ponieważ promieniowanie emitowane w jego wnętrzu jest całkowicie ograniczone przez osłony ochronne i obudowę zewnętrzną. Dla bezpieczeństwa należy zapoznać się z następującymi uwagami i instrukciami.
	- − Nie wolno otwierać pokryw innych niż wskazane w podręczniku.
- Jeśli urządzenie jest używane w inny sposób niż poprzez sterowanie, regulacje i procedury operacyjne opisane w tym podręczniku, może spowodować zagrożenie szkodliwym promieniowaniem.
- Jeśli promień lasera będzie nieosłonięty i trafi w oczy, może spowodować ich uszkodzenie.

## **Konserwacja i przeglądy**

## **A** OSTRZEŻENIE

- Przed przystąpieniem do czyszczenie należy wyłączyć zasilanie i wyjąć wtyczkę z gniazda sieciowego. Zaniechanie tych czynności może być przyczyną pożaru lub porażenia prądem elektrycznym.
- Co pewien czas należy wyjąć wtyczkę przewodu zasilającego i wyczyścić ją z kurzu i zanieczyszczeń za pomocą suchej szmatki. Nagromadzony kurz może pochłaniać wilgoć z powietrza i spowodować pożar podczas kontaktu z prądem elektrycznym.
- Do czyszczenia urządzenia należy używać wilgotnej, dobrze wykręconej szmatki. Szmatkę należy zwilżać wyłącznie wodą. Nie należy używać alkoholi, benzyny, rozcieńczalników i innych substancji łatwopalnych. Zabrania się wykorzystywania do tego celu chusteczek lub ręczników papierowych. Kontakt tych materiałów z częściami elektrycznymi wewnątrz urządzenia może wytworzyć elektryczność statyczną i spowodować pożar lub porażenie prądem.
- Przewód zasilający i wtyczkę należy okresowo sprawdzać pod kątem uszkodzeń. Należy sprawdzić, czy w urządzeniu nie ma oznak rdzy, wżerów, rys, pęknięć lub przegrzewania. Dalsza eksploatacja urządzenia bez odpowiedniej obsługi technicznej może doprowadzić do pożaru lub porażenia prądem.

## **Materiały eksploatacyjne**

#### **A** OSTRZEŻENIE

- Nie należy wrzucać zużytych zasobników z tonerem ani zespołów bębna do ognia. Nie należy przechowywać zasobników z tonerem, zespołów bębna i papieru w pobliżu ognia. Może to spowodować zapłon resztek tonera wewnątrz zasobnika i doprowadzić do poparzeń lub pożaru.
- Jeśli przypadkowo rozsypiesz lub rozrzucisz toner, ostrożnie zbierz cząstki tonera miękką, wilgotną szmatką w taki sposób, by uniknąć wdychania jego pyłu. Nigdy do sprzątania rozsypanego tonera nie używaj odkurzacza, który nie ma zabezpieczeń przed wybuchem pyłu. Może to spowodować uszkodzenie odkurzacza lub wybuch pyłu w wyniku wyładowania statycznego.

## **A** PRZESTROGA

- Należy uważać, aby nie wdychać toneru. Jeśli do tego dojdzie, należy natychmiast skontaktować się z lekarzem.
- Nie należy dopuścić do kontaktu toneru z oczami lub ustami. W przypadku dostania się toneru do oczu lub ust należy natychmiast przepłukać je zimną wodą i skonsultować się z lekarzem.
- Nie należy dopuścić do kontaktu toneru ze skórą. Jeśli do tego dojdzie, należy przemyć ją zimną wodą z mydłem. W przypadku wystąpienia podrażnień na skórze konieczny jest natychmiastowy kontakt z lekarzem.
- Zasobniki z tonerem i inne materiały eksploatacyjne należy przechowywać z dala od dzieci. W przypadku przedostania się toneru do organizmu należy niezwłocznie skontaktować się z lekarzem lub specjalistycznym ośrodkiem leczenia zatruć.
- Nie należy demontować lub modyfikować zasobników z tonerem. Może to spowodować rozsypanie toneru.
- Taśmę zabezpieczającą należy usunąć w całości z zasobnika z tonerem bez użycia nadmiernej siły. W przeciwnym razie może dojść do rozsypania toneru.

Pl

#### **Ograniczenia prawne dotyczące użytkowania urządzenia oraz wykorzystywania drukowanych obrazów**

#### **Nazwa produktu**

Przepisy bezpieczeństwa wymagają, aby nazwa produktu była zarejestrowana. W niektórych regionach, gdzie sprzedawany jest ten produkt, zamiast nazwy (nazw) może być zapisana w nawiasie ( ) następująca nazwa. imageRUNNER 1435iF (F193093)

imageRUNNER 1435i (F193090)

## **Wymogi EMC Dyrektywy WE**

Ten produkt jest zgodny z podstawowymi wymogami EMC Dyrektywy WE. Ze swej strony deklarujemy, iż produkt ten odpowiada wymaganiom EMC Dyrektywy WE przy nominalnych parametrach wejściowych 230 V i 50 Hz pomimo tego, że zakres tych parametrów wynosi dla niego 200-240 V oraz 50/60 Hz. W celu spełnienia wymagań technicznych EMC Dyrektywy WE powinno się wykorzystywać kabel ekranowany.

## **Dyrektywa WEEE**

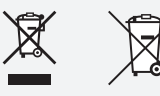

Tylko dla krajów Unii Europejskiej oraz EOG (Norwegia, Islandia i Liechtenstein)

Te symbole oznaczają, że produktu nie należy wyrzucać razem z odpadami gospodarstwa domowego, zgodnie z dyrektywą WEEE w sprawie zużytego sprzętu elektrycznego i elektronicznego (2012/19/ UE) lub dyrektywą w sprawie baterii (2006/66/WE) bądź przepisami krajowymi wdrażającymi te dyrektywy.

Jeśli pod powyższym symbolem znajduje się symbol chemiczny, zgodnie z dyrektywą w sprawie baterii oznacza to, że bateria lub akumulator zawiera metal ciężki (Hg = rtęć, Cd = kadm, Pb = ołów) w stężeniu przekraczającym odpowiedni poziom określony w dyrektywie w sprawie baterii.

Użytkownicy baterii i akumulatorów mają obowiązek korzystać z dostępnego programu zwrotu, recyklingu i utylizacji baterii oraz akumulatorów. Niewłaściwe postępowanie z tego typu odpadami może mieć wpływ na środowisko i zdrowie ludzi ze względu na substancje potencjalnie niebezpieczne, związane ze zużytym sprzętem elektrycznym i elektronicznym. Państwa współpraca w zakresie właściwej utylizacji tego produktu przyczyni się do efektywnego wykorzystania zasobów naturalnych. W celu uzyskania informacji o sposobie recyklingu tego produktu prosimy o kontakt z właściwym urzędem miejskim lub zakładem gospodarki komunalnej bądź zapraszamy na stronę www.canon-europe.com/weee, lub www.canon-europe.com/battery.

## **Ograniczenia prawne dotyczące użytkowania urządzenia oraz wykorzystywania drukowanych obrazów**

Wykorzystywanie urządzenia do skanowania, drukowania oraz odtwarzania pewnych dokumentów, a także wykorzystywanie reprodukcji zeskanowanych, wydrukowanych oraz odtworzonych przy pomocy tego urządzenia może być zakazane przez prawo oraz może pociągać za sobą odpowiedzialność karną i/lub cywilną. Poniżej znajduje się niepełna lista takich dokumentów. Lista ta ma jedynie charakter pomocniczy. W przypadku braku pewności co do legalności używania produktu do skanowania, drukowania lub w inny sposób powielania określonego dokumentu i/lub korzystania z obrazów zeskanowanych, wydrukowanych lub inaczej powielonych, należy wcześniej skontaktować się z radcą prawnym celem zasięgnięcia opinii.

- − banknoty
- − czeki podróżne
- − przekazy pocztowe
- − kartki żywnościowe
- − świadectwa depozytowe
- − paszporty
- − znaczki pocztowe (opieczętowane lub czyste)
- − dokumenty imigracyjne
- − odznaki i insygnia identyfikujące
- − znaczki skarbowe (opieczętowane lub czyste)
- − dokumenty związane z poborem i służbą wojskową
- − obligacje i inne papiery dłużne
- − czeki i polecenia wypłaty wystawione przez organy rządowe
- − akcje
- − dowody rejestracyjne pojazdów i dokumenty ich własności
- − materiały chronione prawem autorskim i dzieła sztuki bez zezwolenia właściciela praw autorskich

## **Symbole bezpieczeństwa**

- Przełącznik zasilania: Pozycja ON (WŁ.)
- Przełącznik zasilania: Pozycja OFF (WYŁ.)
- ر ا Przełacznik zasilania: Pozycia "STAND-BY" (WSTRZYMANIE)
- ∩ Przycisk <u>■</u> "ON" (WŁ.) ■ "OFF" (WYŁ.)
- (1 Zacisk uziemiający
- Napięcie na niebezpiecznym poziomie. Nie otwierać pokryw ⚠ innych, niż zalecane.
- ⚠ PRZESTROGA: Gorąca powierzchnia. Nie dotykać.
- 冋 Sprzęt klasy II
- 秘 Ruchome części: Nie zbliżać się do ruchomych części

#### **UWAGA**

Niektóre powyższe symbole mogą nie być przymocowane do urządzenia w zależności od samego urządzenia.

#### **Klasa zabezpieczenia laserowego**

Urządzenie to uzyskało certyfikat produktu laserowego Klasy I, który spełnia wymagania norm IEC60825-1:2007 oraz EN60825-1:2007. Oznacza to, że nie wytwarza niebezpiecznego promieniowania laserowego. W czasie wykonywania operacji kopiowania, wiązka laserowa nie może wydostać się z urządzenia w żadnej z faz obsługi przez użytkownika, ponieważ promieniowanie emitowane w jego wnętrzu jest całkowicie ograniczone przez osłony ochronne i obudowę zewnętrzną. Nie należy usuwać osłon ochronnych ani obudowy zewnętrznej, z wyjątkiem sytuacji opisanych w instrukcjach dołączonych do urządzenia. Produkt jest wyposażony w diodę laserową. [Maksymalne wyjście 8 mW, długość fali 785-800 nm]

Pl

## **Dodatkowe informacje**

Podczas przeglądów lub wykonywania regulacji systemu optycznego należy uważać, aby na drodze wiązki laserowej nie umieścić śrubokrętu lub innego odbijającego światło przedmiotu.

Przed przystąpieniem do pracy przy urządzeniu należy także zdjąć przedmioty, takie jak zegarki oraz pierścionki.

Odbita wiązka laserowa, bez względu na to czy jest widoczna, czy też nie, może spowodować trwałe uszkodzenie oczu.

Poniższa etykieta znajduje się po wewnętrznej stronie urządzenia oraz za przednią pokrywą.

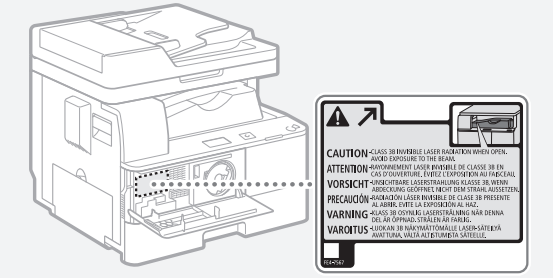

Urządzenie to spełnia wymagania norm europejskich IEC60825-1:2007 oraz EN60825-1:2007 i klasyfikowane jest jako; PRODUKT LASEROWY KLASY 1 LASER KLASSE 1 APPAREIL À LASER DE CLASSE 1 APPARECCHIO LASER DI CLASSE 1 PRODUCTO LÁSER DE CLASE 1 APARELHO A LASER DE CLASSE 1 LUOKAN 1 LASER-TUOTE LASERPRODUKT KLASS 1

#### **A** PRZESTROGA

Wykonywanie przeglądów, regulacji lub przeprowadzanie procedur innych niż te, które zostały opisane w instrukcjach obsługi tego urządzenia, może spowodować emisję niebezpiecznego promieniowania.

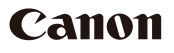

**Canon Inc.** 30-2, Shimomaruko 3-chome, Ohta-ku, Toky o 146-8501, Japan

Europe, Africa and Middle East **Canon Europa N.V.** Bovenkerkerweg 59, 1185 XB Amstelveen, The Netherlands

**Canon Polska Sp. z o.o.** ul. Mołdawska 9 02-127 Warszawa tel. (+48 22) 572 30 00 fax. (+48 22) 572 30 11